PRUEBAS SELECTIVAS, POR EL SISTEMA DE CONCURSO-OPOSICIÓN, ACCESO LIBRE, A UNA PLAZA VACANTE DEL CUERPO DE ADMINISTRATIVOS DEL PARLAMENTO DE CANARIAS, TURNO DE DISCAPACIDAD.

## PRUEBA PRÁCTICA DE INFORMÁTICA TERCER EJERCICIO

1.- En la primera página del documento, copiar literalmente, con Word 2007, el texto sobre Fórmula

1 seguidamente facilitado (La puntuación de este apartado será como **máximo de 2 puntos.** Cada falta ortográfica y/o gramatical será penalizada con 0,20 puntos. La suma de las penalizaciones se restará a los 2 puntos que como máximo se pueden obtener, de tal forma que diez o más faltas determinarán una calificación de 0 puntos en el apartado):

## Fórmula 1

## Gran Premio de Bélgica Spa

El inglés Lewis Hamilton (Mercedes), triple campeón del mundo de Fórmula 1 y segundo en este Mundial 2017, indicó que "es algo surrealista" haber igualado este sábado, en Bélgica, uno de los récords históricos de la categoría reina del automovilismo, el de 'pole', en poder del alemán Michael Schumacher, con 68.

"Es realmente increíble que haya sucedido en esta pista, en la que asistí a mi primer Gran Premio, en 1996. Recuerdo ver pasar a Michael por la primera curva y desde ese momento ya fue una inspiración. Igualarlo ahora en uno de sus récords es algo surrealista, porque él es un leyenda", indicó Hamilton, de 32 años, durante la rueda de prensa oficial de la FIA (Federación Internacional del Automóvil) que tuvo lugar este sábado en el circuito de Spa-Francorchamps.

"Estoy muy orgulloso de estar ahora compartiendo este récord con él. Crecí viendo competir a Michael", indicó Hamilton, segundo en el Mundial 2017 y que igualó el récord del 'Kaiser' a lo grande: batió asimismo la plusmarca del mítico circuito belga, donde este sábado relegó al segundo puesto al cuádruple campeón mundial alemán Sebastián Vettel, recién renovado con Ferrari, que lidera el campeonato con 14 puntos sobre él.

Surrealista. Según la RAE dícese de aquello irracional o absurdo. Eso debió pensar un día Lewis Hamilton mientras veía correr y conseguir tantos logros a Michael Schumacher. Y es que el británico ha conseguido su 68 pole position, las mismas que tenía el alemán.

## Aplicar las siguientes INSTRUCCIONES:

2.- Configuración de la página.

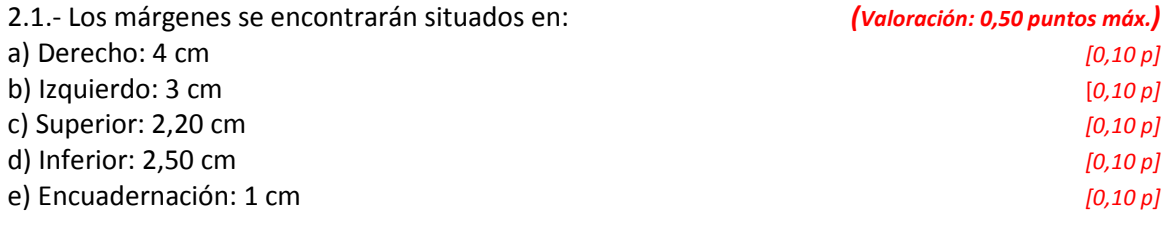

2.2.- Página: alineación vertical centrada. (Valoración: 0,10 puntos)

3.- Configuración de párrafos del texto:

3.1.- Primer párrafo (Fórmula 1): (Valoración: 0,50 p. máx.)

a) Tipo de fuente: Tahoma, tamaño 16, estilo negrita cursiva. Color de fuente: rojo. Mayúsculas. [0,25 p. máx.]

b) Alineación centrada, sangría izquierda y derecha: 0,50 cm. Espaciado posterior a 5 pto. e interlineado 1,5 líneas. [0,25 p. máx.] 3.2.- Segundo párrafo (Gran Premio de Bélgica Spa): (Valoración: 0,50 p. máx.) a) Tipo de fuente: Tahoma, color negro texto 1, tamaño 14, negrita. Subrayado solo palabras. [0,25 p. máx.] b) Alineación centrada. Espaciado posterior a 10 pto. e interlineado múltiple en 1,15.  $[0,25 \text{ p. max.}]$ 3.3.- Para el resto de párrafos, en conjunto: (Valoración: 2 p. máx.) a) Definir tres columnas: - Espacio entre ellas de 1 cm de 1 cm de 1 cm de 1 cm de 1 cm de 1 cm de 1 cm de 1 cm de 1 cm de 1 cm de 1 cm de 1 cm de 1 cm de 1 cm de 1 cm de 1 cm de 1 cm de 1 cm de 1 cm de 1 cm de 1 cm de 1 cm de 1 cm de 1 cm de 1 cm - Ancho: primera columna de 3,50 cm; segunda columna de 3,62 cm; y tercera columna de 3,88 cm. [0,60 p. máx.] - Con línea de división entre columnas. [0,20 p.] b) Tipo de fuente: Arial, color negro texto 1 claro 5%, tamaño 11, negrita, con efecto sombra. [0,50 p. máx.] c) Alineación justificada. Sangría primera línea a 1 cm. Espaciado posterior a 10 pto. e interlineado múltiple en 1,15.  $[0.50 \text{ p. m\'ax}]$ 4.- En la tercera columna, inmediatamente debajo del texto: (Valoración: 1 p. máx.) a) Insertar una imagen prediseñada, directamente identificada con la Fórmula 1. [0,50 p. máx.] b) El tamaño de la imagen será de 1,38 cm de alto y 3 cm de ancho, manteniendo la misma proporción que la original.  $[0,50 \text{ p. m\'ax.}]$ 

5.- En la tercera columna, inmediatamente debajo de la imagen, insertar una tabla, de 3 columnas y 6 filas, con el siguiente contenido y estructura:

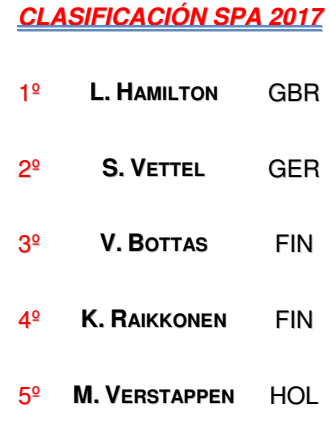

Para ello, seguir las siguientes instrucciones:

- Fila 1: (Valoración: 0,60 p. máx.)
- Alto de la fila: 1,50 cm, exacto.  $[0,10 \text{ p.}]$

• Texto "Clasificación Spa 2017": Fuente Arial, negrita cursiva, tamaño 9, todo en mayúsculas, color de la fuente rojo.- Subrayado del texto: estilo de doble línea, color azul oscuro, texto 2, claro 40%.- Alineación del texto en las celdas: abajo en el centro.- Combinar celdas.  $[0,50 p. max]$ 

- Alto de las filas: 1 cm, exacto. [0,10 p.] (0,10 p.]
- El número con la posición obtenida en la carrera (columna 1): Fuente Arial, normal, tamaño 9, color rojo con efecto sombra. (0,10 p. máx.]
- El nombre del piloto (columna 2): Fuente Arial, negrita, tamaño 9, color negro texto 1, versales con sombra. [0,20 p. máx.]
- El país (columna 3): Fuente Arial, normal, tamaño 9, color negro texto 1, las tres letras del país en mayúsculas con sombra. **Estadounidade e a contra contra e a contra contra contra contra contra contra contra con**

• Alineación del texto en las celdas: abajo en el centro. (a máx.) (0,10 p. máx.)

- Toda la tabla: sin bordes internos o externos.<br> **(Valoración: 0,10 p.)** 

- Si es necesario, aplicar formato, en el ancho de las columnas de la tabla, para obtener el mismo aspecto final de la tabla que se ofrece más arriba. (Valoración: 0,10 p.)

6.- Finalizado el tratamiento anterior, pasar a la página siguiente aplicando los saltos de sección o página que correspondan. (Valoración: 0,10 p.)

7.- En la segunda página del documento, insertar una Hoja de cálculo Excel, con la estructura y datos que figuran seguidamente: (Valoración: 0,50 p. máx.)

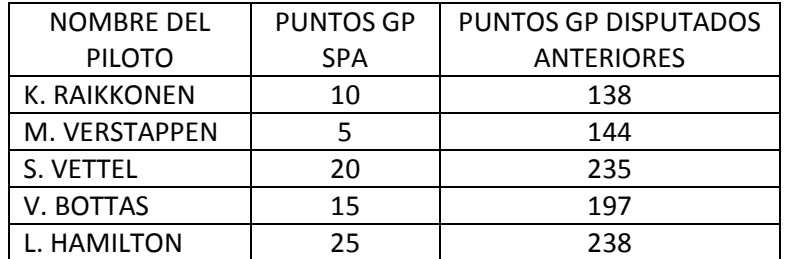

7.1.- En una cuarta columna de la hoja, a continuación de las tres anteriores, en la que deberá figurar en correspondencia con las otras, en su fila y celda correlativa, el texto TOTAL DE PUNTOS DEL MUNDIAL F1, para cada uno de los pilotos, en sus respectivas filas y celdas, mediante una fórmula sumar los PUNTOS GP SPA y los PUNTOS GP DISPUTADOS ANTERIORES. (Valoración: 0.70 p. máx.)

7.2.- Ordenar los datos de la Hoja de cálculo Excel, por la cuarta columna de mayor a menor.

(Valoración: 0,30 p. máx.)

7.3 Aplicar los siguientes formatos de celdas a la Hoja de cálculo Excel propuesta: *(valoración: 0,40 p.* máx.)

a) Formato de la primera fila: Fuente Calibri, normal, tamaño 11, color blanco, fondo 1. Relleno: color de fondo negro. Alineaciones vertical y horizontal centradas, control del texto ajustado.

[0,30 p. máx.]

b) Para las restantes filas: Fuente Calibri, normal, tamaño 11; Color negro texto 1. Alineación vertical centrada. [0,10 p. máx.]

8.- Para poder ser valorado el ejercicio, deberá guardar obligatoriamente el documento creado en el Pendrive entregado, con el nombre del archivo: Supuesto.docx

IMPORTANTE: Retirar el Pendrive en modo seguro.